# Programming for Data Science Tibbles in R

#### Marco Beccuti

Università degli Studi di Torino Dipartimento di Informatica

November 2021

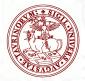

- Tibbles are a new implementation for data frames;
- They tweak some older behaviors to make life a little easier;
- They are implemented in the *tibble* package, part of the *tidyverse* package.
   > *library(tidyverse)*

## Creating Tibbles

• You can convert an older data frames into a tibbles one using *as\_tibble* function:

```
> as_tibble(iris)
```

| #> | # | A tibble: 150 | 9 × 5       |              |             |               |
|----|---|---------------|-------------|--------------|-------------|---------------|
| #> |   | Sepal.Length  | Sepal.Width | Petal.Length | Petal.Width | Species       |
| #> |   | <dbl></dbl>   | <dbl></dbl> | <dbl></dbl>  | <dbl></dbl> | <fctr></fctr> |
| #> | 1 | 5.1           | 3.5         | 1.4          | 0.2         | setosa        |
| #> | 2 | 4.9           | 3.0         | 1.4          | 0.2         | setosa        |
| #> | 3 | 4.7           | 3.2         | 1.3          | 0.2         | setosa        |
| #> | 4 | 4.6           | 3.1         | 1.5          | 0.2         | setosa        |
| #> | 5 | 5.0           | 3.6         | 1.4          | 0.2         | setosa        |
| #> | 6 | 5.4           | 3.9         | 1.7          | 0.4         | setosa        |
| #> | # | with 144      | more rows   |              |             |               |

#### **Creating Tibbles**

• You can create a new tibble from individual vectors with *tibble()*;

> *tibble*( $x = 1 : 5, y = 1, z = x^2 + y$ )

| #> | # | Α                                                                                             | tibl | ble: !      | 5 | ×  | 3    |
|----|---|-----------------------------------------------------------------------------------------------|------|-------------|---|----|------|
| #> |   |                                                                                               | X    | J           | / |    | Ζ    |
| #> |   | <i< td=""><td>nt&gt;</td><td><dbl></dbl></td><td>&gt;</td><td>&lt;0</td><td>1bl&gt;</td></i<> | nt>  | <dbl></dbl> | > | <0 | 1bl> |
| #> | 1 |                                                                                               | 1    | 2           | 1 |    | 2    |
| #> | 2 |                                                                                               | 2    | 1           | 1 |    | 5    |
| #> | 3 |                                                                                               | 3    | 2           | 1 |    | 10   |
| #> | 4 |                                                                                               | 4    | 2           | 1 |    | 17   |
| #> | 5 |                                                                                               | 5    | -           | 1 |    | 26   |

• *tibble()* will automatically recycle inputs of length 1.

### Creating Tibbles

- Another way to create a tibble is with *tribble()*;
- Using *tribble()* column headings are defined by formulas, and entries are separated by commas.
  - > *tribble*(~ *x*, ~ *y*, ~ *z*, "*a*", 2, 3.6, "*b*", 1, 8.5)

| #> | # | A tibl      | ble: 2      | × 3         |
|----|---|-------------|-------------|-------------|
| #> |   | X           | У           | Ζ           |
| #> |   | <chr></chr> | <dbl></dbl> | <dbl></dbl> |
| #> | 1 | а           | 2           | 3.6         |
| #> | 2 | Ь           | 1           | 8.5         |

## Tibbles VS data.frame

- There are two main differences in the usage of a *tibble* versus a classic *data.frame*: printing and subsetting.
- A refined print method shows only the first 10 rows, and all the columns that fit on screen.

> MyTibble = tibble( a = lubridate :: now() + runif(1e3) \* 86400, b = lubridate :: today() + runif(1e3) \* 30, c = 1 : 1e3, d = runif(1e3), e = sample(letters, 1e3, replace = TRUE))

# Tibbles VS data.frame

• Standard visualization of a tibble:

| #> # / | A tibble: 2 | 1,000 × 5     |               |             |             |             |
|--------|-------------|---------------|---------------|-------------|-------------|-------------|
| #>     |             | а             | Ь             | С           | d           | е           |
| #>     |             | <dttm></dttm> | <date></date> | <int></int> | <dbl></dbl> | <chr></chr> |
| #> 1 2 | 2016-10-10  | 17:14:14      | 2016-10-17    | 1           | 0.368       | h           |
| #> 2 2 | 2016-10-11  | 11:19:24      | 2016-10-22    | 2           | 0.612       | п           |
| #> 3 2 | 2016-10-11  | 05:43:03      | 2016-11-01    | 3           | 0.415       | l           |
| #> 4 2 | 2016-10-10  | 19:04:20      | 2016-10-31    | 4           | 0.212       | X           |
| #> 5 Z | 2016-10-10  | 15:28:37      | 2016-10-28    | 5           | 0.733       | а           |
| #> 6 2 | 2016-10-11  | 02:29:34      | 2016-10-24    | 6           | 0.460       | V           |
| #> # . | with 99     | 94 тоге го    | DWS           |             |             |             |

• you can explicitly *print()* the data frame controlling the number of rows and the width of the display:

> print(MyTibble, n = 10, width = Inf)

- Using Rstudio you can exploit view():
  - > view(MyTibble)

# Subsetting

• To pull out a single variable (column) of a tibble \$ and [[]] operators can be used.

> df < -tibble(x = runif(5), y = rnorm(5))

> df\$x
[1] 0.434 0.395 0.548 0.762 0.254
> df[["x"]]
[1] 0.434 0.395 0.548 0.762 0.254
> df[[1]]
[1] 0.434 0.395 0.548 0.762 0.254

• You can access elements of a tibble as data.frame.

```
> df[1, c(1, 3)]
[1] 0.434 0.876
```

# Interacting with Older Code

- Some older functions do not work with tibbles;
- We can use as.data.frame() to turn a tibble back to a data.frame:
   > class(as.data.frame(tb))
   [1] "data.frame"